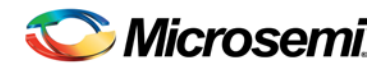

# Libero SoC v11.1 SP3 Release Notes

Libero SoC v11.1 SP3 delivers full support for [IGLOO2 FPGAs](http://www.microsemi.com/products/fpga-soc/fpga/igloo2-fpga) an[d SmartFusion2 SoC FPGAs](http://www.microsemi.com/products/fpga-soc/soc-fpga/smartfusion2)*.* This service pack must be installed over Libero SoC v11.1 or v11.1 SP1 or v11.1 SP2.

There are 2 critical fixes in v11.1 SP3. If you are designing for SmartFusion2 or IGLOO2 devices you need to install this release and do the following:

- Designs using DDR\_OUT or an I/O-Register on the output or enable side must be recompiled using v11.1 SP3. If you proceed to programming with a design completed using v11.1 SP1 or SP2, the silicon will be non-functional. Recover by regenerating your design with v11.1 SP3 and reprogramming.
- If your design has a DIFF I/O driving the ref clock of the CCC (hardwired option) you must rerun Layout to validate that your placement is correct. (DIFF I/O driving CLK<index>\_PAD of the CCC ). You can run Layout in incremental mode.

## **Contents**

[Supported Families](#page-0-0)

- [IGLOO2 Device Support](#page-1-0)
- [SmartFusion2 Device Support](#page-1-1)
- [Programming Support](#page-1-2)

[What's New](#page-1-3)

- [Critical fixes in v11.1 SP3](#page-1-3)
- [Programming Support in v11.1 SP3](#page-1-4)
- [New Device Support in v11.1 SP3](#page-2-0)
- [IGLOO2 and SmartFusion2 Enhancements](#page-1-3)
	- o [Programming Support](#page-2-1)
	- o [I/O Register Combining through PDC](#page-2-2)
	- o [I/O Editor Physical Package View](#page-2-3)
	- o Enhanced [DDR Configurator](#page-2-4)
	- o [SmartPower UI supporting large devices](#page-2-5)
	- o SmartFusion2 and IGLOO2 [150/100 Pre-silicon Timing Update](#page-2-6)

• [FlashPro Lite Parallel Port Driver for Win7 64-bit OS](#page-2-7)

[Updating your SmartFusion2 Design from v11.0 to v11.1](#page-3-0) [Resolved Issues in v11.1 and Subsequent Service Packs](#page-4-0) [Known Limitations, Issues and Workarounds](#page-6-0) [System Requirements](#page-9-0) [Download Libero SoC v11.1 SP3](#page-9-1)

## <span id="page-0-0"></span>Supported Families

IGLOO2, SmartFusion2, SmartFusion, Fusion ProASIC3, ProASIC3E, ProASIC3L IGLOO, IGLOOe, IGLOO+

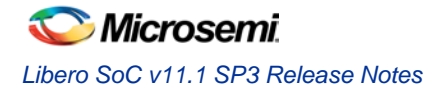

### <span id="page-1-0"></span>**IGLOO2 Device Support**

```
M2GL150, M2GL150T, M2GL150TS, M2GL150S 1152 FC
M2GL100, M2GL100T, M2GL100TS, M2GL100S 1152 FC
M2GL050, M2GL050T, M2GL050TS, M2GL050S 400 VF, 484 FBGA, 896 FBGA
M2GL025, M2GL025T, M2GL025TS, M2GL025S 400 VF, 484 FBGA
M2GL010, M2GL010T, M2GL010TS, M2GL010S 400 VF, 484 FBGA
M2GL005, M2GL005S 400 VF, 484 FBGA
```
### <span id="page-1-1"></span>**SmartFusion2 Device Support**

M2S150, M2S150T, M2S150TS, M2S150S 1152 FC M2S100, M2S100T, M2S100TS, M2S100S 1152 FC M2S050, M2S050T, M2S050TS, M2S050S 400 VF, 484 FBGA, 896 FBGA M2S025, M2S025T, M2S025TS, M2S025S 400 VF, 484 FBGA M2S010, M2S010T, M2S010TS, M2S010S 400 VF, 484 FBGA M2S005, M2S005S 400 VF, 484 FBGA

### <span id="page-1-2"></span>**Programming Support**

Programming file generation is enabled on Windows OS for these devices.

### **SmartFusion2**

M2S050, M2S050S, M2S050T, M2S050TS M2S025, M2S025S, M2S025T, M2S025TS M2S010, M2S010S, M2S010T, M2S010TS M2S005, M2S005S

#### M2S050T\_ES

### **IGLOO2**

M2GL050, M2GL050S, M2GL050T, M2GL050TS M2GL050, M2GL050S, M2GL050T, M2GL050TS M2GL250, M2GL025S, M2GL025T, M2GL025TS

## <span id="page-1-4"></span><span id="page-1-3"></span>What's New

### **Critical fixes in v11.1 SP3**

If you are designing for SmartFusion2 or IGLOO2 devices you need to install this release and do the following:

- Designs using DDR\_OUT or IO-Register on the output or enable side must be recompiled using v11.1 SP3. If you proceed to programming with a design completed using v11.1 SP1 or SP2, the silicon will be non-functional.
- If your design has a DIFF I/O driving the ref clock of the CCC (hardwired option) you need to rerun Layout to validate that your placement is correct. (DIFF I/O driving CLK<index>\_PAD of the CCC ). You can run Layout in incremental mode.

### **Programming Support in v11.1 SP3**

Programming file generation is enabled on Windows OS for:

- SmartFusion2 M2S005, M2S005S
- IGLOO2 M2GL025, M2GL025S, M2GL025T, and M2GL025TS

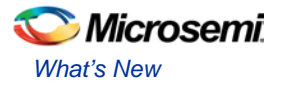

### <span id="page-2-0"></span>**New Device Support in v11.1 SP3**

400 VF packages for:

- SmartFusion2 M2S005, M2S005S
- IGLOO2 M2GL005, M2GL005S

### **IGLOO2 and SmartFusion2 Enhancements Delivered in v11.1 SP2**

### <span id="page-2-1"></span>**Programming Support**

Programming file generation is enabled on Windows OS for SmartFusion2 M2S025, M2S025S, M2S025T, and M2S025TS

### <span id="page-2-2"></span>**I/O Register Combining through PDC**

The I/O modules of SmartFusion2 and IGLOO2 have dedicated input, output and enable registers. You can use the '*set\_io'* PDC command to set constraints in your design, which will enable packing of the input and output registers in to the I/O module.

Using the PDC file a register directly connected to an I/O can be combined into the I/O module assuming the I/O Register combining rules are met. The set\_io PDC command has been extended with –register, – in\_reg, –out\_reg and –en\_reg parameters.

For more details, please read set io (Smartfusion2 and IGLOO2) under PDC Command Reference in the Libero SoC Online Help.

### **Infer CLKBUF to Reduce Clock-insertion Delays**

For SmartFusion2 and IGLOO2 families, Libero automatically optimizes the connection of an I/O driving a global network (CLKINT) to reduce the clock-insertion delay. The I/O to GB Connections section in the Global Net report will mark the Net Type as HARDWIRED when the optimization is feasible.

### **Automatic Pin Reports**

For SmartFusion2 and IGLOO2 families, Pin Reports are automatically created after Layout both by pin name and by pin number. These reports are updated as you commit changes from the I/O Editor, or rerun Compile.

### <span id="page-2-4"></span><span id="page-2-3"></span>**I/O Editor Physical Package View**

This view shows the physical package with all the pin locations. You can drag and drop pin assignments or configure the banks.

### **Enhanced DDR Configurator**

The DDR Configurator, accessible through System Builder and SmartDesign, has been redesigned and enhanced. Valid configuration values for the DDR Controller parameters are specified in the General page, Memory Initialization page and Memory Timing page.

<span id="page-2-5"></span>You can use the Import feature to import a Register file created with a previous release.

### **SmartPower UI Supporting Large Devices**

A Graphical User Interface is now available for use with the larger SmartFusion2 and IGLOO2 150/100 devices. Design tools for these devices require a 64-bit OS.

### <span id="page-2-6"></span>**SmartFusion2 and IGLOO2 150/100 Pre-silicon Timing Update**

### <span id="page-2-7"></span>**FlashPro Lite Parallel Port Driver for Win7 64-bit OS**

FlashPro Lite is available for Programming ProASIC<sup>PLUS</sup> devices

# <span id="page-3-0"></span>Updating your SmartFusion2 Design from v11.0 to v11.1

### **All SmartFusion2 designs created using Libero SoC v11.0 must be updated using Libero SoC v11.1 before programming production silicon.**

- 1. When the v11.0 project file opens in v11.1, the Convert Project dialog box displays with an option to back-up your existing design. Check the box to Create a backup of your original project.
- 2. Click **OK**. Your design will be invalidated.
- 3. Follow the instructions in the tools to update your design using the latest cores.
	- o Download all new cores available. Select **View > Windows > Catalog** and click **Download them now**.
	- o For SmartDesign, update all instantiated components and cores to the latest versions available in the Libero Catalog.
	- o Do not open System Builder components as a SmartDesign. Double-click to open the System Builder, proceed through all the pages and re-generate. There is no notion of replace for System Builder cores.
	- o After all component and core instances are updated to the latest versions, check the configuration of each core before generating the design.
	- o Open the Design Firmware window and download all the latest Firmware. Select the new version of each Firmware core and the **Download Required** dialog box appears. Click **Yes** to download the Firmware core.

Pay particular attention to the PLL message displayed after your project is updated:

Info: Project is updated. All PLL supply voltages must be sourced from a single Supply Voltage. Use the Project Settings dialog box to verify that your global PLL Supply Voltage is set correctly.

- 4. Regenerate your design.
- 5. Check that your constraint files are properly organized and that the tool options are correct.
- 6. Continue through the design flow.

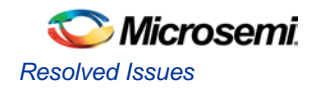

## <span id="page-4-0"></span>Resolved Issues

### **Issues Fixed in v11.1 SP2 that were reported in previous Release Notes**

**SAR 42451 - Programming Tcl commands in the Libero flow do not work in batch mode.**

**SAR 43530 - SmartFusion2 M2S050T\_ES must be enabled after other devices in a chain.**

**SAR 45419 - Linux: SmartTime is unable to launch the web browser to display Help.**

**SAR 46814 - The Placer ignores timing paths that go through a BIBUF (bidirectional I/O) if the path includes clock-to-input or clock-to-output constraints.**

**SAR 46845 - The setup analysis fails to use the clock source latency constraint for ProASIC3 and IGLOO families.** 

**SAR 47395 – Automatic I/O register combining for SmartFusion2 and IGLOO2 issue resolved.** 

**SAR 47963 - Incorrect values for Input and Output Delay are entered automatically when external Setup and Hold values are entered in the Constraints Editor.**

**SAR 50472 - Simulations for IGLOO2 designs containing HPMS DDR or SERDES fails for M2GL005, 010, and 025 devices.** 

**SAR 50761 – In 11.1 SP1 you cannot generate a programming file for the M2S050\_ES device that has security features.**

### **Customer Reported SARs fixed in v11.1 subsequent Service Packs.**

Refer to your Technical Support Hotline Case Number to determine if it has been fixed in this release. The case number and SAR are listed below.

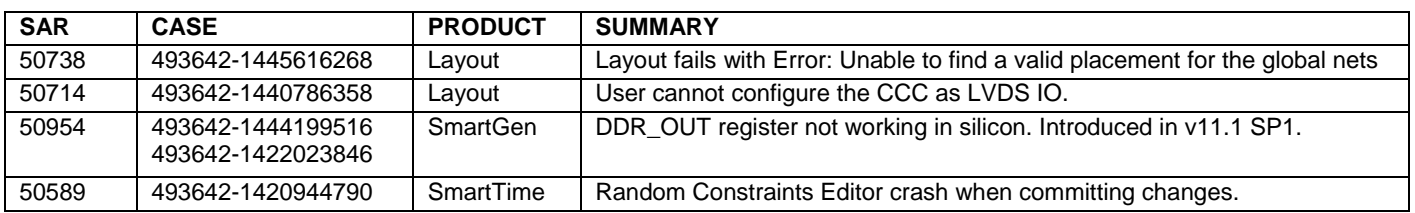

### **Resolved SARs in Libero SoC v11.1 SP3 Release**

### **Resolved SARs in Libero SoC v11.1 SP2 Release**

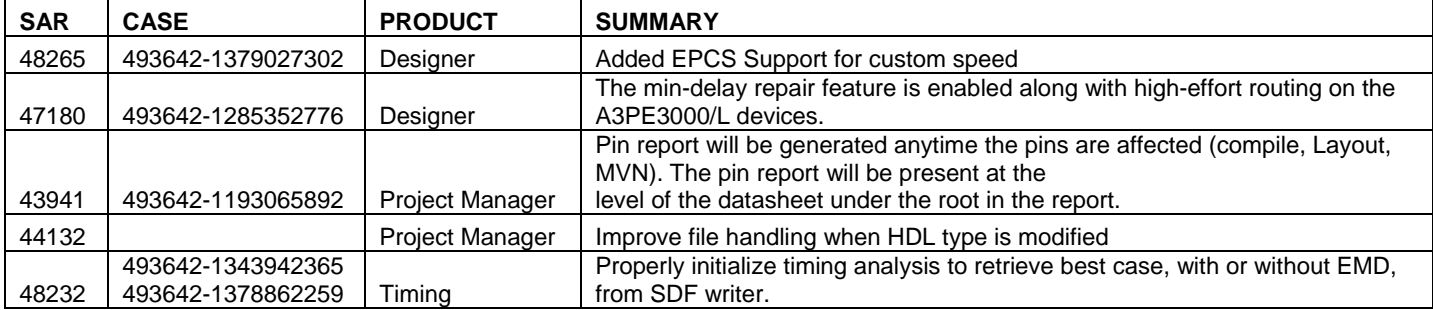

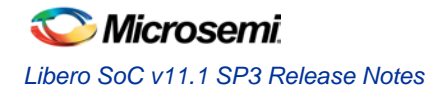

### **Resolved SARs in Libero SoC v11.1 SP1 Release**

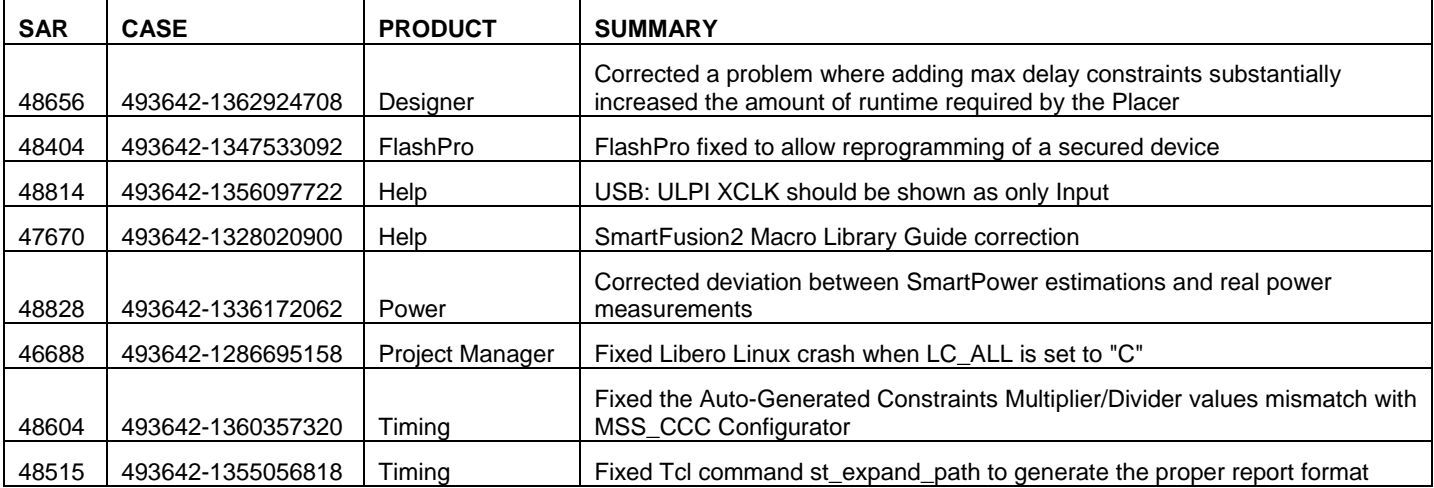

### **Resolved SARs in Libero SoC v11.1 Release**

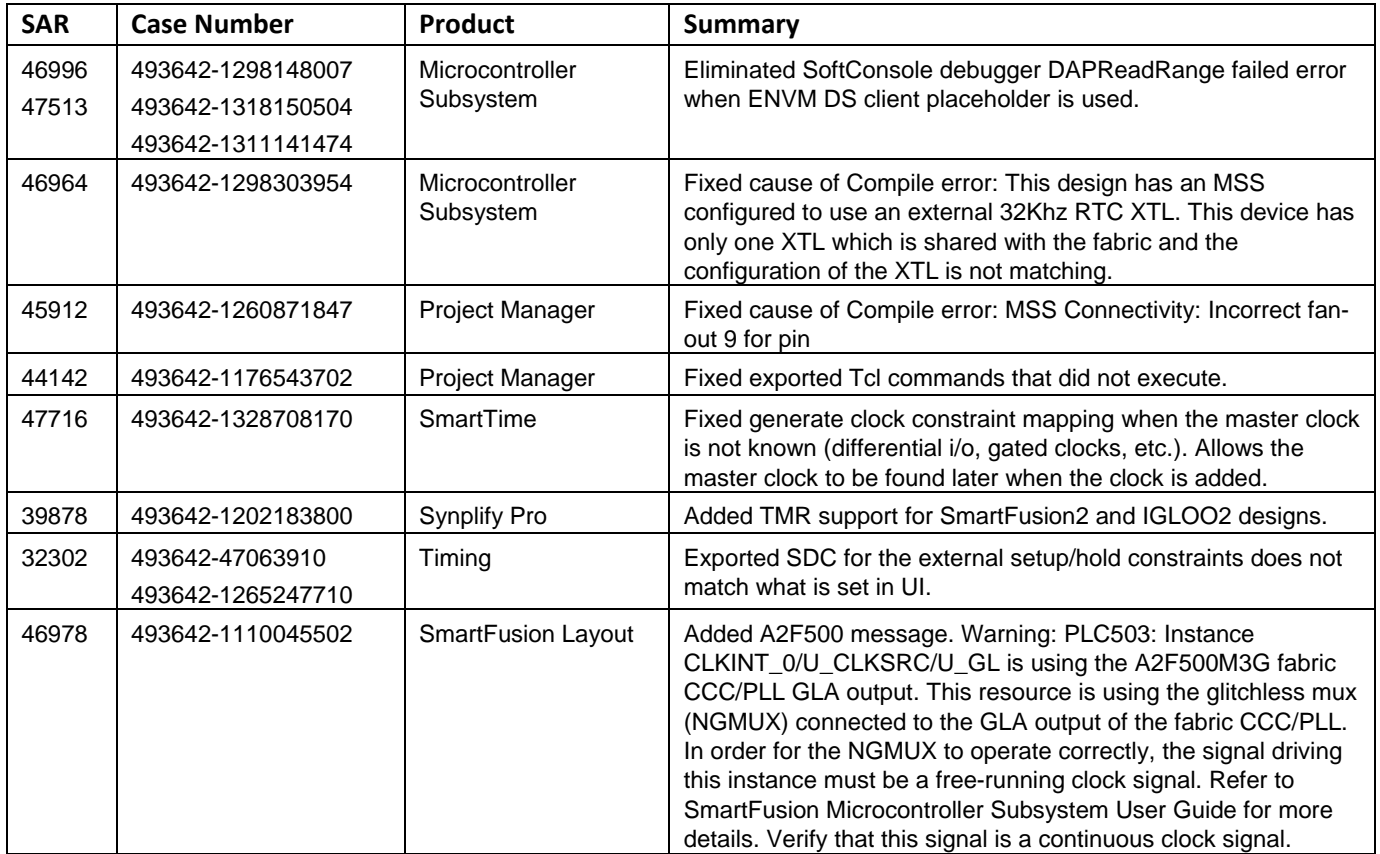

# <span id="page-6-0"></span>Known Limitations, Issues and Workarounds

### **Installation**

### **C++ installation error can be ignored. Required files will install successfully.**

On some machines the InstallShield Wizard displays a message stating "The installation of Microsoft Visual C++ 2005 SP1 Redistributable Package (x86) appears to have failed. Do you want to continue the installation?" Select **Yes** and the installation will complete successfully.

### **SmartFusion2 and IGLOO2**

**For IGLOO2 projects do not use the following cores from the Catalog. Use System Builder.**

- DDR Memory Controller
- CoreConfigP
- CoreResetP
- **CoreConfigMaster**

**IBIS models cannot be generated within Libero SoC. Please download them from our web site.**

**Block Design will be supported in a future release.**

**SAR 48448 - Zeroization will be available in a future release.**

### **SAR 46571 - M2S050 has only one Oscillator**

When you instantiate the Oscillator in your design and also use MSS RTC, the Clock Source of the RTC must match the clock source used in the Oscillator. For example, configuring the RTC with Clock Source set to 32 KHz RTC Crystal Oscillator while the Oscillator block is configured with the External Main Crystal Oscillator set to 5 MHz is invalid. The frequencies must match.

### **Libero**

### **SAR 41668 – SW Update Check window opens in full screen; cannot see buttons.**

Workaround: Double-click in the header section of the window and it will redisplay correctly.

### **SAR 50267 – In Fusion Advanced Analog System Options dialog, selecting SMEV RAM degrades the Resolution performance.**

### **SAR 41619 - IGLOO+ hot-swappable option is not displayed correctly in the GUI.**

Hot-swappable is always ON for IGLOO+ and cannot be changed. The GUI allows you to check/uncheck this feature, but it is ignored by the tools. These I/Os are always hot swappable.

#### **SAR 43772 - Linux: The SmartFusion2 configurators for DDR and FICs are missing the diagram describing the details of the block.**

This issue will be fixed in a future release.

### **SAR 42170 - MVN Cross probing is not supported for Path List and Expanded Path View of the Min and Max Analysis windows.**

This issue will be fixed in a future release.

### **SAR 42954 - Not all remote cores are visible in the Catalog after switching to a new vault.**

Workaround: Reload the Catalog after switching to a new vault. Select the **Settings** icon in **Catalog** and choose **Reload Catalog**.

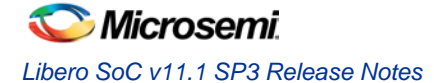

#### **SAR 46334 – Ordering of PDC files may be incorrect after using the ChipPlanner.**

Workaround: The ChipPlanner generates a \*\_fp.pdc file using the design name by default. PDC files are automatically organized alphabetically, which may not be the order that you want them applied. Prior to running Layout review the order of your PDC files by right-clicking **Compile** to open the **Organize Constraints** dialog. Reorder the \*\_fp.pdc files as required.

**SAR 46161 - The post-synthesis EDN file will not appear in the design hierarchy until the project is closed and reopened.**

**SAR 49693 - Changing the default I/O technology in Project Settings should invalidate Compile and Layout.**

After changing the I/O technology you must recompile for the changes to take effect.

#### **SAR [50580 -](http://bugzilla/show_bug.cgi?id=50580) SERDES configurator does not retain values for certain registers.**

This issue will be fixed in a future release.

#### **SAR 49044 –Linux error when using MVN can be ignored.**

The following messages are displayed on the Linux terminal when the Floorplan Constraints Editor is opened.

```
Start Server 1
    Start Server 2
    Failed to open Def Table: 9
    Failed to open Def Table: 8
    Failed to open Def Table: 12
    Running in orphan mode!
The following message appears on exiting MVN and a core file is created:
    …/bin/mvn: line 69: 1675 Segmentation fault 
    (core dumped) "$exedir/../lib/$exename" "$@"
```
### **SmartTime**

**SAR 34365 - Asynchronous Register paths are not displayed in Timing Analysis view.**

This issue will be fixed in a future release.

**SAR 43095 - In the Domain Browser of the Analysis window, Edit Clock for a Generated Clock does not open the Edit Clock dialog box.**

**Workaround**: Open the Constraint Editor tool to edit the generated clock constraint.

**SAR 43767 – Maximize Window button is missing from the title bar for Constraints Editor, Max Analysis and Min Analysis**

**Workaround**: Double-click the title bar to maximize the window.

#### **SAR 43726 - The exported Tcl file does not include commands to organize SDC files.**

**Workaround**: Requires editing the exported TCL file carefully. This issue will be fixed in a future release.

### **Synthesis**

#### **SAR 42808 - Warning: Unrecognized option ignored: "-\_include"**

When Synplify Pro is invoked through Libero and the design has RTL with "-\_include" <file\_name>, the following option is added in the \*.prj file:

add\_file -\_include <file\_name>

Synplify Pro issues this message:

Warning: Unrecognized option ignored: "-\_include"

This warning message can be ignored. The synthesis tool will locate the file in the Libero project /hdl folder.

### **SAR 46982 - Synplify Pro treats the PLL as a black box.**

SDC constraints applied to the PLL input do not propagate forward. To actively constrain it; you must constrain both the input and the output of the PLL using the create clock and create generated clock constraints. More information can be found in KI70291.

#### **SAR 46983 - False Path, Multicycle Path and Max delay constraints are not propagated to the SDC file used by Synplify Pro.**

For more information about constraints consult Chapter 4, Specifying Constraints, in the Synplify Pro User Guide.

### **Synplify Pro Warning: Unrecognized technology/part/package in Synplify Pro**

When executing synthesis using the Libero integrated flow a warning appears if the silicon family, die or package is not present in Synplify Pro. In most cases the design will automatically be mapped to an existing device and continue. If no mapping exists the flow will halt.

#### **Missing Die**

```
Unrecognized part [die] specified for device [silicon_family] in 
[design_name]:synthesis
```
Design will be mapped to a pre-programmed default and synthesis will proceed.

### **Missing Package**

```
Unrecognized package [package_name] specified for part [die] in 
[design_name]:synthesis
```
Design will be mapped to a pre-programmed default and synthesis will proceed.

#### **Missing Silicon Family**

```
Warning: Unrecognized technology: [silicon_family]
```
Unrecognized technology: [silicon\_family] in [design\_name]:synthesis Synplify Pro halts.

### **Programming**

**SmartFusion2 and IGLOO2 programming file generation on Linux will be available in a future release. Use Libero for Windows.**

**SVF for SmartFusion2 and IGLOO2 will be available in a future release.**

**SAR 51055 – Programming with a programming file that does not contain the fabric will erase the design name and checksum. This will be fixed in the next release.**

**SAR 45867 - STAPL player for SmartFusion2 or IGLOO2 will be available in a future release.**

### **SAR 41069 - Add PDB loading from DDF for Libero environment**

You may get an exit 6 idcode failure when chain programming within Libero using a PDB file. **Workaround**: Use a STAPL file or use the standalone FlashPro tool for chain programming

#### **[SAR 47535](http://bugzilla/show_bug.cgi?id=47535) – Multiple dialog windows should not open for Programmer Settings, Update eNVM Memory Content and Device I/O States.**

If you double-click in these elements in the Design Flow window more than once then multiple windows open. If this happens close the extra windows.

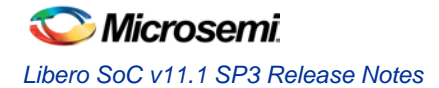

### **[SAR 47452](http://bugzilla/show_bug.cgi?id=49842) - FlashPro verify and erase errors are reported as programming failures.**

If you run programming ACTION VERIFY/ERASE and there is a failure, then the error code will indicate it is a programming failure even though you were running action VERIFY/ERASE.

### **SmartDebug**

**SmartDebug Tcl commands in the Libero flow will be supported in a future release.**

**SmartFusion2 devices will read invalid memory content if the MSS is held in the reset state or M3 is executing invalid microcode programmed into the Flash Memory.** 

Workaround: Program a valid design. Confirm that the MSS is not in the reset state.

## <span id="page-9-0"></span>System Requirements

Refer to [System Requirements](http://www.microsemi.com/index.php?option=com_content&Itemid=2816&catid=1644&id=1574&lang=en&view=article#device-support) on the web for more information regarding operating systems support and minimum system requirements. 64-bit OS is required for designing SmartFusion2 and IGLOO2 150/100 devices.

Setup Instructions for Red Hat Enterprise Linux OS can be found on the [Libero SoC Documents](http://www.microsemi.com/products/fpga-soc/design-resources/design-software/libero-soc#documents) webpage.

## Synopsys and Mentor Graphics Tools

These tools are included with the Libero SoC v11.1 installation.

[Synplify Pro ME H-2013.03M-1 Release Notes](http://soc.microsemi.com/download/rsc/?f=SynplifyPro_H-2013.03M-1_RN)

[ModelSim AE 10.1c](http://www.microsemi.com/index.php?option=com_content&Itemid=2816&catid=1644&id=2138&lang=en&view=article#overview)

[Identify ME H-2013.03M Release Notes](http://soc.microsemi.com/download/rsc/?f=Identify_H-2013.03M_RN) (Windows only)

[Synphony Model Compiler ME H-2013.03M SP1 Release Notes](http://soc.microsemi.com/download/rsc/?f=SynphonyModelCompiler_H-2013.03M-SP1_RN) (Windows only)

*Prerequisite Software:* In order to run Synphony Model Compiler ME, you must have [MATLAB/Simulink](http://www.mathworks.com/products/product_listing/) by MathWorks installed with a current license. You cannot run Synphony Model Compiler ME without MATLAB/Simulink.

# <span id="page-9-1"></span>Download Libero SoC v11.1 SP3

[Windows or Linux](http://www.microsemi.com/products/fpga-soc/design-resources/design-software/libero-soc#downloads)

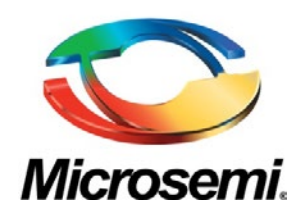

**Microsemi Corporate Headquarters** One Enterprise, Aliso Viejo CA 92656 USA Within the USA: +1 (949) 380-6100 Sales: +1 (949) 380-6136 Fax: +1 (949) 215-4996

Microsemi Corporation (NASDAQ: MSCC) offers a comprehensive portfolio of semiconductor solutions for: aerospace, defense and security; enterprise and communications; and industrial and alternative energy markets. Products include high-performance, high-reliability analog and RF devices, mixed signal and RF integrated circuits, customizable SoCs, FPGAs, and complete subsystems. Microsemi is headquartered in Aliso Viejo, Calif. Learn more at **[www.microsemi.com](http://www.microsemi.com/)**.

© 2013 Microsemi Corporation. All rights reserved. Microsemi and the Microsemi logo are trademarks of Microsemi Corporation. All other trademarks and service marks are the property of their respective owners.